Cet ouvrage contient tous les documents et supports nécessaires à vos séquences :

 **- Le classeur contient tous les documents au format papier.**

 **- Le lien de téléchargement\* fournit le logiciel et tous les documents au format numérique.**

\* Voir précisions pratiques en page de garde.

 $\overline{\phantom{a}}$  , and the set of the set of the set of the set of the set of the set of the set of the set of the set of the set of the set of the set of the set of the set of the set of the set of the set of the set of the s

Le logiciel est organisé de manière à présenter les documents dans l'ordre de la séquence. Par commodité, nous vous conseillons de la suivre. Mais, bien sûr, rien ne vous empêche d'adapter les séances à vos besoins, selon le niveau des élèves et le temps dont vous disposez.

Les séquences sont généralement construites en trois séances (descriptif détaillé ci-après) :

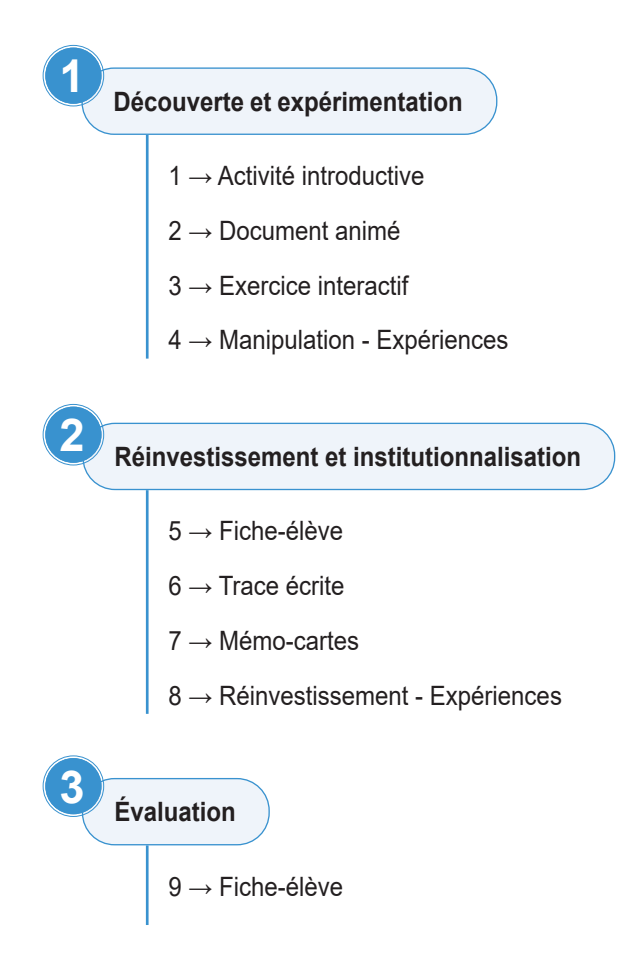

Pour chaque séquence, une page est dédiée au déroulement des séances avec, pour chaque étape, un renvoi vers les ressources associées.

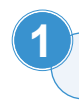

**Découverte et expérimentation 1** *(de 30 à 45 minutes)*

# **Activité introductive : "Je découvre"**

Ce document est projeté en classe, accompagné de questions simples, qui permettent de recueillir les conceptions des élèves. La dernière question renvoie vers le document animé.

NB : les CE2 pourront noter leurs réponses sur l'ardoise afin que chacun soit actif pendant cette phase.

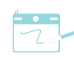

# **Document animé : "Je regarde"**

Une courte vidéo explique les notions clés. Elle permet de dynamiser la séance tout en recentrant les élèves sur l'essentiel. N'hésitez pas à l'arrêter régulièrement pour vérifier la compréhension de ce qui vient d'être dit, reformuler si besoin et en discuter !

Le plus souvent, la vidéo est divisée en plusieurs parties selon les niveaux. Pour autant, nous vous conseillons de toujours visionner la vidéo depuis le début : un rappel des séances précédentes n'est jamais superflu !

Selon le contexte de votre classe, vous pouvez articuler la vidéo et les exercices de différentes manières (voir ci-contre).

# **Exercice interactif pour chaque niveau**

Ces activités permettent aux élèves de réinvestir ce qu'ils viennent d'apprendre.

Elles peuvent être réalisées à la fin de chaque partie de la vidéo, en groupe classe. Il peut aussi être intéressant de faire réfléchir les élèves en petits groupes sur l'ardoise. Ils donneront ensuite une réponse collective qui permettra une synthèse plus efficace (voir les propositions d'organisation ci-contre).

# **Propositions d'organisation pour les classes multiniveaux**

## **- Scénario 1**

Visionnez la première partie de la vidéo. Les plus jeunes élèves font des activités complémentaires\* pendant que la projection se poursuit pour les plus grands.

## **- Scénario 2 (à privilégier dans les classes à 3 niveaux)** Visionnez la première partie de la vidéo.

Stopper la projection : le groupe classe dans son ensemble fait l'exercice *1* (de préférence à l'ardoise pour que chacun soit actif). Puis reprendre la projection pour les plus grands, etc. Les autres font des activités complémentaires\*.

- \* *Exemples d'activités (pour les élèves qui doivent attendre) - dessiner ou mettre en mot ce qui a été compris,*
- *- prendre connaissance de la fiche-élève afin de se projeter dans le travail ou découper les étiquettes,*
- *- imaginer l'expérience à faire, ou préparer le matériel ...*

Ces exercices interactifs pourront aussi être faits en autonomie sur l'ordinateur de la classe à d'autres moments afin de réactiver la mémoire des élèves ; par exemple à la fin du chapitre ou de la séquence pour préparer l'évaluation (dans cette perspective, les jeux *1* sont sonorisés).

Selon les chapitres, les exercices interactifs peuvent prendre plusieurs formes :

- Déplace On déplace des étiquettes pour compléter une légende, un schéma, etc. Le bouton *Vérifier* renvoie les étiquettes mal placées à leur place d'origine.
- Associe On associe des étiquettes à des phrases ou des images. Le bouton *Vérifier* renvoie les étiquettes mal placées à leur place d'origine.
- Relie On relie des phrases ou des expressions, des photos ou des croquis... Le bouton *Vérifier* permet de repérer les bonnes associations. Les liens erronés sont effacés.
- QCM Les élèves doivent choisir parmi trois réponses. Parfois, la consigne indique que plusieurs réponses sont possibles. Le bouton *Vérifier* permet d'afficher la bonne réponse.
- Vrai/Faux Les élèves lisent une affirmation et choisissent si elle est vraie ou fausse. Le bouton *Vérifier*  permet d'afficher la bonne réponse.

# **Activités manipulatoires d'investigation**

La plupart des chapitres proposent des fiches-expérience d'investigation invitant à découvrir les notions clés du chapitre par la manipulation. Ces fiches pourront être rangées dans une boite avec le matériel de sciences. **Le matériel nécessaire, facile à récupérer, est indiqué sur chaque fiche.** Selon les thématiques, les élèves répondent soit sur la fiche, soit sur une feuille à part.

Ces fiches sont "tous niveaux" : selon les élèves, l'enseignant(e) peut choisir de diriger les expériences ou d'organiser le travail en ateliers.

- Fiches-expérience papier > classeur
- Fiches-expérience PDF à photocopier > *Ressources-Numeriques* / *[Theme-Chap-Nom]* / *fiches-experience*

## **Réinvestissement et institutionnalisation 2** *(de 30 à 45 minutes)*

#### **Travaux sur des fiches-élèves papier**

Chaque séquence est accompagnée d'une fiche-élève.

Elle est proposée en plusieurs versions, de difficulté croissante : *1*, *2*, ou *3*. Nous avons ainsi cherché à répondre aux besoins des élèves, qui sont différents selon les niveaux de classe et les compétences de chacun – en particulier les compétences de lecteur. Il vous appartient de choisir la fiche-élève qui conviendra le mieux (cf. *Niveaux concernés par chaque notion* en page suivante). Les fiches corrigées sont fournies au format PDF.

Nous vous conseillons de faire travailler tous les élèves en même temps sur les fiches-élèves afin que vous soyez disponible pour aider les élèves les moins autonomes, notamment au niveau de la lecture. Nous avons veillé à ce que les fiches-élèves de niveau *1* soient particulièrement illustrées, avec peu de texte.

Pour tous, il est important de lire les consignes à haute voix et de vérifier qu'elles sont bien comprises avant de laisser les élèves travailler en autonomie. Si les fiches sont un peu compliquées, vous pouvez organiser le travail en binôme.

- Fiches-élèves papier > classeur
- Fiches-élèves PDF à photocopier > *Ressources-Numeriques* / *[Theme-Chap-Nom]* / *fiches-eleves*
- Fiches corrigées PDF à projeter > *Ressources-Numeriques* / *[Theme-Chap-Nom]* / *fiches-corrigees*

La trace écrite de la séquence est proposée sous deux formes :

- **un document texte**, réservé aux élèves lecteurs, fourni en deux versions : *2* et *3*. Le texte peut être collé ou recopié ; il est aussi disponible sous forme de texte à trous.

- **une leçon schématisée**, fournie en deux ou trois versions selon les cas (*1*, *2*, *3*), afin de faciliter la différenciation. Elle peut remplacer le document texte pour les élèves non lecteurs, ou venir en complément.

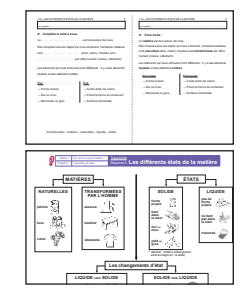

- Traces écrites papier > classeur
- Traces écrites PDF à photocopier > *Ressources-Numeriques* / *[Theme-Chap-Nom]* / *traces-ecrites*

## **Activité Mémo-Cartes**

**Traces écrites**

À la fin de chaque séquence, dans la partie *À toi de jouer !*, des Mémo-Cartes aident à la mémorisation active. L'enseignant(e) peut ainsi vérifier que les élèves ont compris les notions en jeu. Pour faciliter la mise en œuvre de l'activité, les cartes sont classées par niveau (*1*, *2*, *3*).

Elles existent également en PDF : en les imprimant recto verso, vous pouvez aisément créer un jeu de cartes à laisser à disposition des élèves en fond de classe.

▪ Mémo-Cartes PDF à photocopier > *Memo-Cartes*

#### **Activités manipulatoires de réinvestissement**

Dans certains chapitres, les fiches-expérience de réinvestissement invitent à consolider et appliquer ce qui a été vu tout au long de la séquence. Le matériel nécessaire, facile à récupérer, est indiqué sur chaque fiche.

Ces fiches sont "tous niveaux" : selon les élèves, les expériences seront soit dirigées en classe, soit réalisées en autonomie dans le cadre d'ateliers.

Quand c'est nécessaire, une correction est fournie au format PDF.

- Fiches-expérience papier > classeur
- Fiches-expérience PDF à photocopier > *Ressources-Numeriques* / *[Theme-Chap-Nom]* / *fiches-experience*
- Fiches corrigées PDF à projeter > *Ressources-Numeriques* / *[Theme-Chap-Nom]* / *fiches-corrigees*

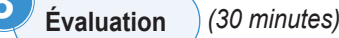

#### **Évaluation**

Selon la densité et la complexité des contenus, les évaluations ont été prévues soit en fin de séquence, soit en fin de chapitre. Les acquisitions des élèves sont évaluées à partir de la grille de suivi préconisée dans le cadre du LSU. Une ou plusieurs versions (*1*, *2*, *3*) sont proposées. Les fiches corrigées sont fournies au format PDF.

- Fiches-évaluation papier > classeur
- Fiches-évaluation PDF à photocopier > *[Theme-Chap-Nom]* / *evaluations*
- Fiches corrigées PDF à projeter > *[Theme-Chap-Nom]* / *fiches-corrigees*